# **MATLAB® Coder™ Release Notes**

#### **How to Contact MathWorks**

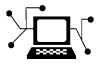

 $\omega$ 

www.mathworks.com Web comp.soft-sys.matlab Newsgroup www.mathworks.com/contact\_TS.html Technical Support

bugs@mathworks.com Bug reports

suggest@mathworks.com Product enhancement suggestions doc@mathworks.com Documentation error reports service@mathworks.com Order status, license renewals, passcodes info@mathworks.com Sales, pricing, and general information

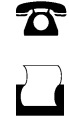

 $\mathbf{\times}$ 

508-647-7001 (Fax)

508-647-7000 (Phone)

The MathWorks, Inc. 3 Apple Hill Drive Natick, MA 01760-2098

For contact information about worldwide offices, see the MathWorks Web site.

*MATLAB® Coder™ Release Notes*

© COPYRIGHT 2011–2012 by The MathWorks, Inc.

The software described in this document is furnished under a license agreement. The software may be used or copied only under the terms of the license agreement. No part of this manual may be photocopied or reproduced in any form without prior written consent from The MathWorks, Inc.

FEDERAL ACQUISITION: This provision applies to all acquisitions of the Program and Documentation by, for, or through the federal government of the United States. By accepting delivery of the Program or Documentation, the government hereby agrees that this software or documentation qualifies as commercial computer software or commercial computer software documentation as such terms are used or defined in FAR 12.212, DFARS Part 227.72, and DFARS 252.227-7014. Accordingly, the terms and conditions of this Agreement and only those rights specified in this Agreement, shall pertain to and govern the use, modification, reproduction, release, performance, display, and disclosure of the Program and Documentation by the federal government (or other entity acquiring for or through the federal government) and shall supersede any conflicting contractual terms or conditions. If this License fails to meet the government's needs or is inconsistent in any respect with federal procurement law, the government agrees to return the Program and Documentation, unused, to The MathWorks, Inc.

#### **Trademarks**

MATLAB and Simulink are registered trademarks of The MathWorks, Inc. See [www.mathworks.com/trademarks](http://www.mathworks.com/trademarks) for a list of additional trademarks. Other product or brand names may be trademarks or registered trademarks of their respective holders.

#### **Patents**

MathWorks products are protected by one or more U.S. patents. Please see [www.mathworks.com/patents](http://www.mathworks.com/patents) for more information.

# **Contents**

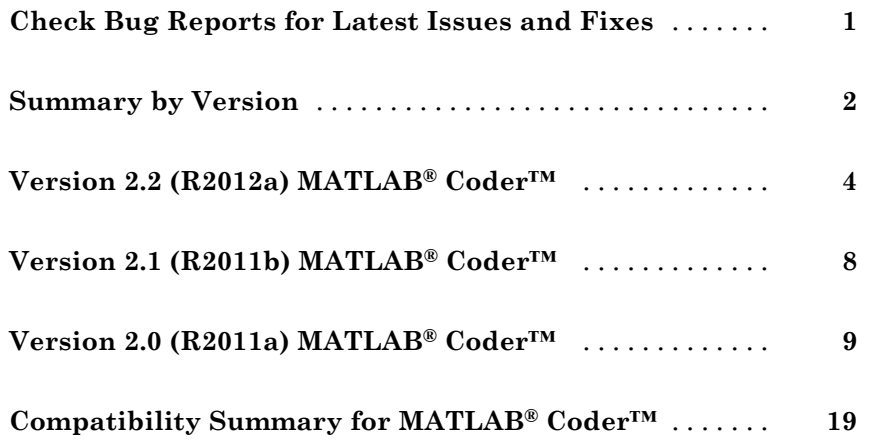

## <span id="page-4-0"></span>**Check Bug Reports for Latest Issues and Fixes**

Software is inherently complex and is not free of errors. The output of a code generator might contain bugs, some of which are not detected by a compiler. MathWorks reports critical known bugs brought to its attention on its Bug Report system at<http://www.mathworks.com/support/bugreports/>. Use the **Saved Searches and Watched Bugs** tool with the search phrase "Incorrect Code Generation" to obtain a report of known bugs that produce code that might compile and execute, but still produce wrong answers. Enter the search phrase "Simulation And Code Generation Mismatch" to obtain a report of known bugs where the output of the simulation differs from the output of the generated code.

The bug reports are an integral part of the documentation for each release. Examine periodically all bug reports for a release, as such reports may identify inconsistencies between the actual behavior of a release you are using and the behavior described in this documentation.

In addition to reviewing bug reports, you should implement a verification and validation strategy to identify potential bugs in your design, code, and tools.

## <span id="page-5-0"></span>**Summary by Version**

This table provides quick access to what's new in each version. For clarification, see "Using Release Notes" on page 2.

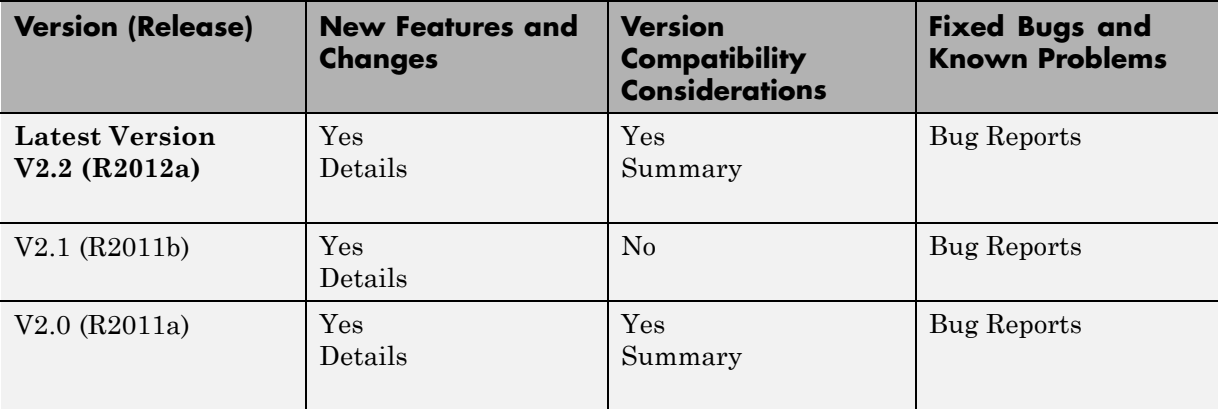

### **Using Release Notes**

Use release notes when upgrading to a newer version to learn about:

- **•** New features
- **•** Changes
- **•** Potential impact on your existing files and practices

Review the release notes for other MathWorks® products required for this product (for example, MATLAB<sup>®</sup> or Simulink<sup>®</sup>). Determine if enhancements, bugs, or compatibility considerations in other products impact you.

If you are upgrading from a software version other than the most recent one, review the current release notes and all interim versions. For example, when you upgrade from V1.0 to V1.2, review the release notes for V1.1 and V1.2.

### **What Is in the Release Notes**

#### **New Features and Changes**

- **•** New functionality
- Changes to existing functionality

#### **Version Compatibility Considerations**

When a new feature or change introduces a reported incompatibility between versions, the **Compatibility Considerations** subsection explains the impact.

Compatibility issues reported after the product release appear under [Bug](http://www.mathworks.com/support/bugreports/) [Reports](http://www.mathworks.com/support/bugreports/) at the MathWorks Web site. Bug fixes can sometimes result in incompatibilities, so review the fixed bugs in [Bug Reports](http://www.mathworks.com/support/bugreports/) for any compatibility impact.

#### **Fixed Bugs and Known Problems**

MathWorks offers a user-searchable [Bug Reports](http://www.mathworks.com/support/bugreports/) database so you can view Bug Reports. The development team updates this database at release time and as more information becomes available. Bug Reports include provisions for any known workarounds or file replacements. Information is available for bugs existing in or fixed in Release 14SP2 or later. Information is not available for all bugs in earlier releases.

Access Bug Reports using your MathWorks Account.

### **Documentation on the MathWorks Web Site**

Related documentation is available on mathworks.com for the latest release and for previous releases:

- **•** [Latest product documentation](http://www.mathworks.com/help/)
- **•** [Archived documentation](http://www.mathworks.com/help/doc-archives.html)

## <span id="page-7-0"></span>**Version 2.2 (R2012a) MATLAB Coder**

This table summarizes what's new in V 2.2 (R2012a):

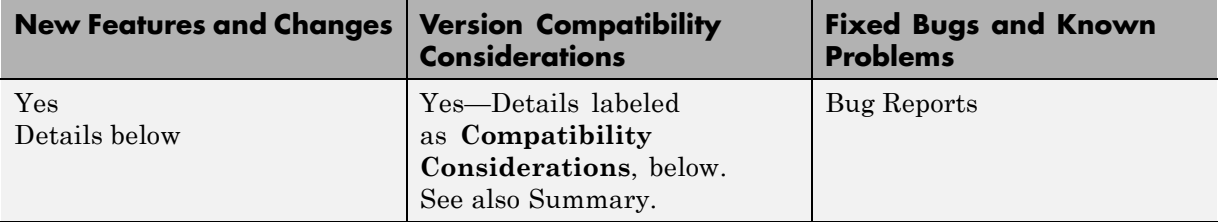

New features and changes introduced in this version are:

- **•** "Code Generation for MATLAB Classes" on page 4
- **•** ["Dynamic Memory Allocation Based on Size" on page 5](#page-8-0)
- **•** ["C/C++ Dynamic Library Generation" on page 5](#page-8-0)
- **•** ["Automatic Definition of Input Parameter Types" on page 5](#page-8-0)
- **•** ["Verification of MEX Functions" on page 5](#page-8-0)
- **•** ["Enhanced Project Settings Dialog Box" on page 6](#page-9-0)
- **•** ["Projects Infer Input Types from assert](#page-10-0) Statements in Source Code" on [page 7](#page-10-0)
- **•** ["Code Generation from MATLAB" on page 7](#page-10-0)
- **•** ["New Demo" on page 7](#page-10-0)

### **Code Generation for MATLAB Classes**

In R2012a, there is preliminary support for code generation for MATLAB classes targeted at supporting System objects defined by users. For more information about generating code for MATLAB classes, see "Code Generation for MATLAB Classes". For more information about generating code for System objects, see the DSP System Toolbox™, Computer Vision System Toolbox™ or the Communications System Toolbox™ documentation.

### <span id="page-8-0"></span>**Dynamic Memory Allocation Based on Size**

By default, dynamic memory allocation is now enabled for variable-size arrays whose size exceeds a configurable threshold. This behavior allows for finer control over stack memory usage. Also, you can generate code automatically for more MATLAB algorithms without modifying the original MATLAB code.

### **Compatibility Consideration**

If you use scripts to generate code and you do not want to use dynamic memory allocation, you must disable it. For more information, see "Controlling Dynamic Memory Allocation".

## **C/C++ Dynamic Library Generation**

You can now use MATLAB Coder™ to build a dynamically linked library (DLL) from the generated C code. These libraries are useful for integrating into existing software solutions that expect dynamically linked libraries.

For more information, see "Generating C/C++ Dynamically Linked Libraries from MATLAB Code".

## **Automatic Definition of Input Parameter Types**

MATLAB Coder software can now automatically define input parameter types by inferring these types from test files that you supply. This capability facilitates input type definition and reduces the risk of introducing errors when defining types manually.

To learn more about automatically defining types:

- **•** In MATLAB Coder projects, see "Autodefining Input Types".
- **•** At the command line, see the coder.getArgTypes function reference page.

## **Verification of MEX Functions**

MATLAB Coder now provides support for test files to verify the operation of generated MEX functions. This capability enables you to verify that the MEX function is functionally equivalent to your original MATLAB code and to check that no run-time errors occur.

<span id="page-9-0"></span>To learn more about verifying MEX function behavior:

- In MATLAB Coder projects, see "How to Verify MEX Functions in a Project".
- At the command line, see the coder.runTest function reference page.

## **Enhanced Project Settings Dialog Box**

The **Project Settings** dialog box now groups configuration parameters so that you can easily identify the parameters associated with code generation objectives such as speed, memory, and code appearance. The dialog boxes for code generation configuration objects, coder.MexCodeConfig, coder.CodeConfig, and coder.EmbeddedCodeConfig, also use the same new groupings.

To view the updated **Project Settings** dialog box:

- **1** In a project, click the **Build** tab.
- **2** On the **Build** tab, click the More settings link to open the **Project Settings** dialog box.

For information about the parameters on each tab, click the **Help** button.

To view the updated dialog boxes for the code generation configuration objects:

**1** At the MATLAB command line, create a configuration object. For example, create a configuration object for MEX code generation.

mex  $cfg = coder.config;$ 

**2** Open the dialog box for this object.

open mex\_cfg

For information about the parameters on each tab, click the **Help** button.

### <span id="page-10-0"></span>**Projects Infer Input Types from assert Statements in Source Code**

MATLAB Coder projects can now infer input data types from assert statements that define the properties of function inputs in your MATLAB entry-point files. For more information, see Defining Inputs Programmatically in the MATLAB File.

## **Code Generation from MATLAB**

For details about new toolbox functions and System objects supported for code generation, see the *Code Generation from MATLAB Release Notes*.

### **New Demo**

The following demo has been added:

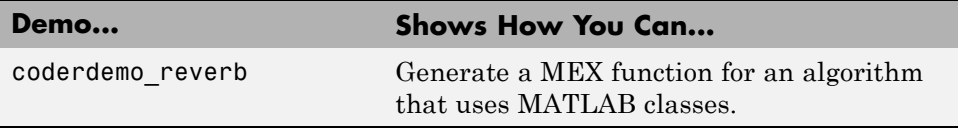

## <span id="page-11-0"></span>**Version 2.1 (R2011b) MATLAB Coder**

This table summarizes what's new in  $V$  2.1 (R2011b):

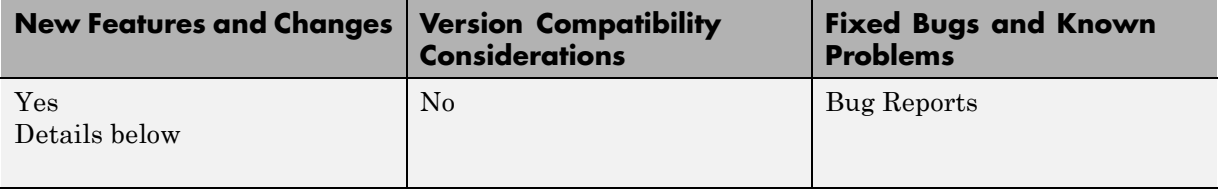

New features and changes introduced in this version are

- **•** "Support for Deletion of Rows and Columns from Matrices" on page 8
- **•** "Code Generation from MATLAB" on page 8

### **Support for Deletion of Rows and Columns from Matrices**

You can now generate C/C++ code from MATLAB code that deletes rows or columns from matrices. For example, the following code deletes the second column of matrix X:

 $X(:,2) = []$ ;

For more information, see "Diminishing the Size of a Matrix" in the MATLAB documentation.

### **Code Generation from MATLAB**

For details of new toolbox functions and System objects supported for code generation, see *Code Generation from MATLAB Release Notes*.

## <span id="page-12-0"></span>**Version 2.0 (R2011a) MATLAB Coder**

This table summarizes what's new in V 2.0 (R2011a):

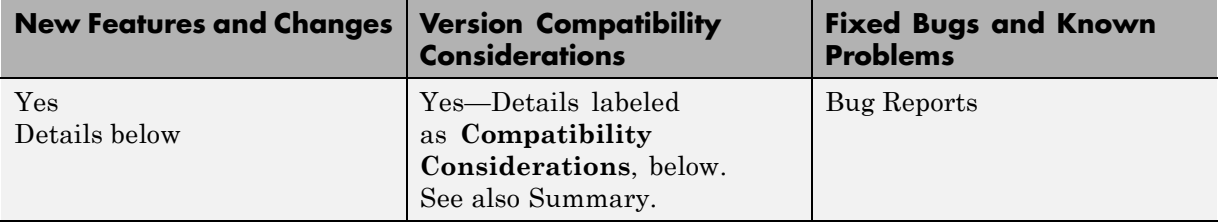

New features and changes introduced in this version are

- **•** "New User Interface for Managing Projects" on page 9
- **•** ["Migrating from Real-Time Workshop emlc Function" on page 11](#page-14-0)
- **•** ["New coder.Type Classes" on page 14](#page-17-0)
- **•** ["New coder Package Functions" on page 14](#page-17-0)
- **•** "Script [to Upgrade MATLAB Code to Use MATLAB®](#page-18-0) Coder™ Syntax" [on page 15](#page-18-0)
- **•** ["Embedded MATLAB Now Called Code Generation from MATLAB" on](#page-18-0) [page 15](#page-18-0)
- **•** "MATLAB® [Coder™ Uses rtwTargetInfo.m to Register Target Function](#page-18-0) [Libraries" on page 15](#page-18-0)
- **•** ["New Getting Started Tutorial Video" on page 16](#page-19-0)
- **•** ["New Demos" on page 16](#page-19-0)
- **•** ["Functionality Being Removed in a Future Version" on page 17](#page-20-0)
- **•** ["Function Elements Being Removed in a Future Release" on page 17](#page-20-0)

### **New User Interface for Managing Projects**

The new MATLAB Coder user interface simplifies the MATLAB to C/C++ code generation process. Using this user interface, you can:

**•** Specify the MATLAB files from which you want to generate code

- **•** Specify the data types for the inputs to these MATLAB files
- **•** Select an output type:
	- **-** MEX function
	- **-** C/C++ Static Library
	- **-** C/C++ Executable
- **•** Configure build settings to customize your environment for code generation
- **•** Open the code generation report to view build status, generated code, and compile-time information for the variables and expressions in your MATLAB code

#### **To Get Started**

You launch a MATLAB Coder project by doing one of the following:

- **•** From the MATLAB main menu, select **File > New > Code Generation Project**
- **•** Enter coder at the MATLAB command line

To learn more about working with MATLAB Coder, see "Generating C Code from MATLAB Code Using the MATLAB Coder Project Interface".

## <span id="page-14-0"></span>**Migrating from Real-Time Workshop emlc Function**

In MATLAB Coder, the codegen function replaces emlc with the following differences:

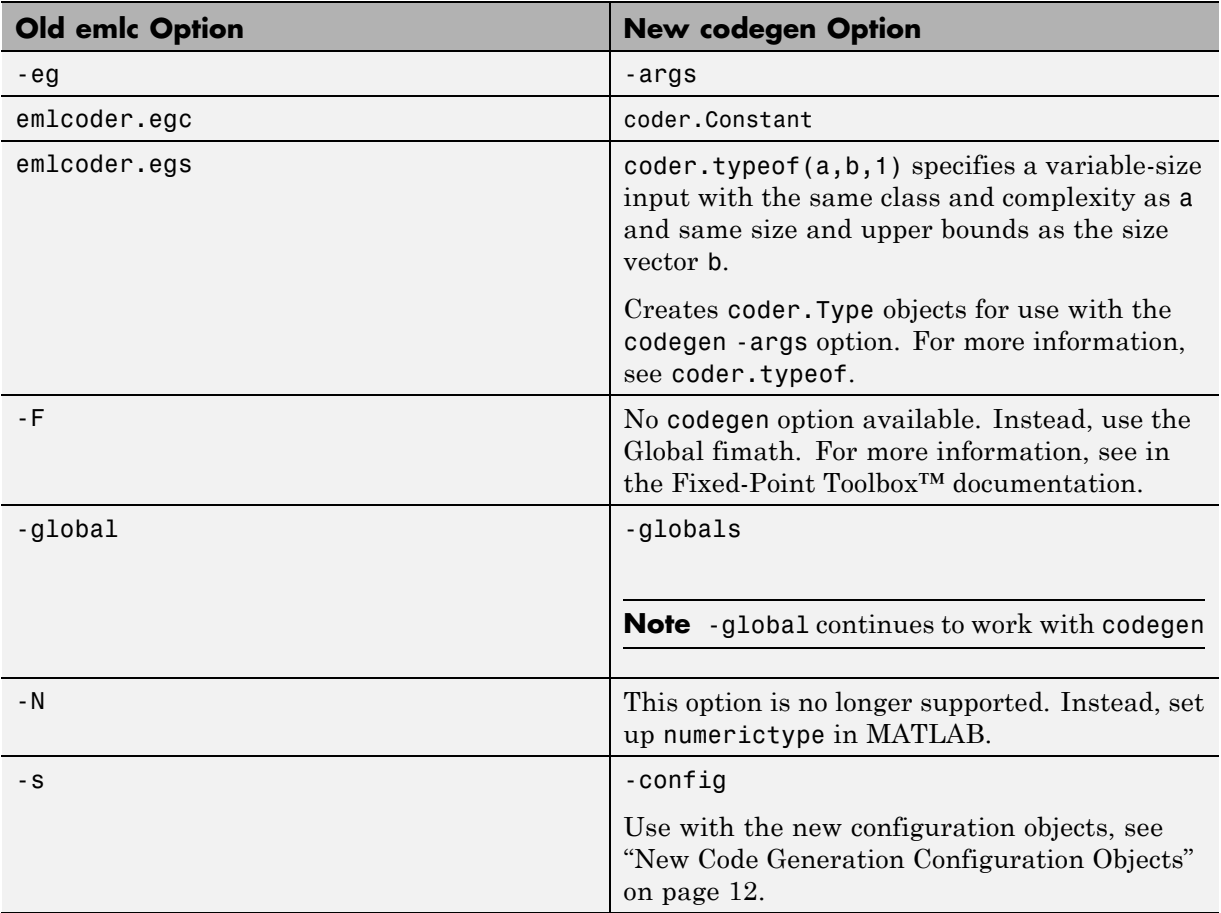

### **New codegen Options**

<span id="page-15-0"></span>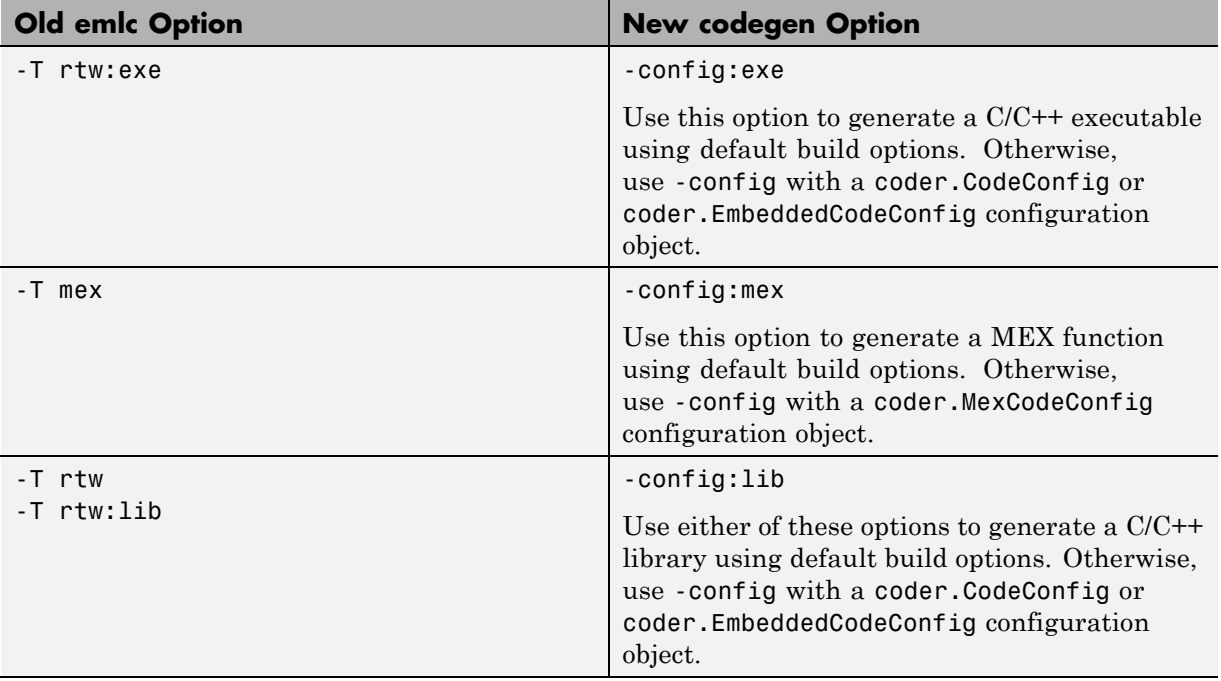

### **New Code Generation Configuration Objects**

The codegen function uses new configuration objects that replace the old emlc objects with the following differences:

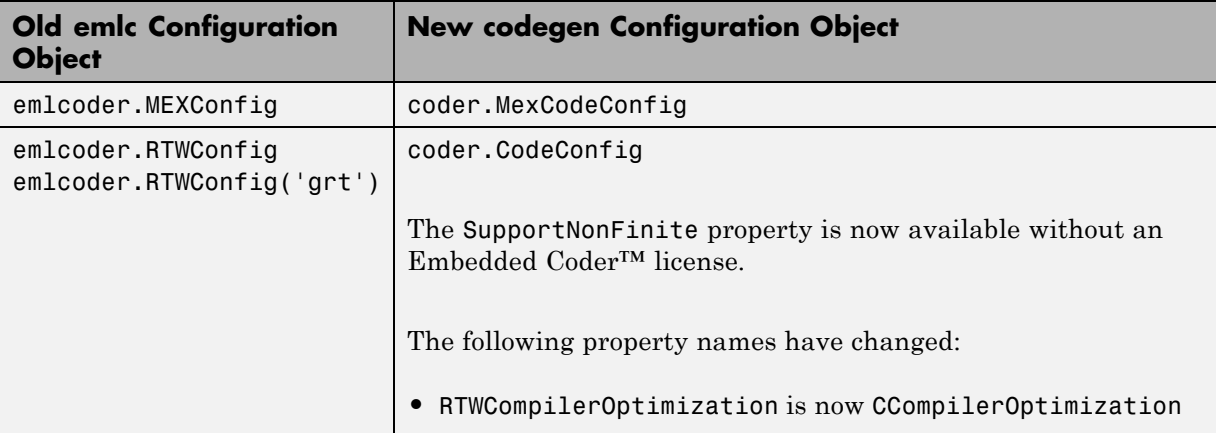

<span id="page-16-0"></span>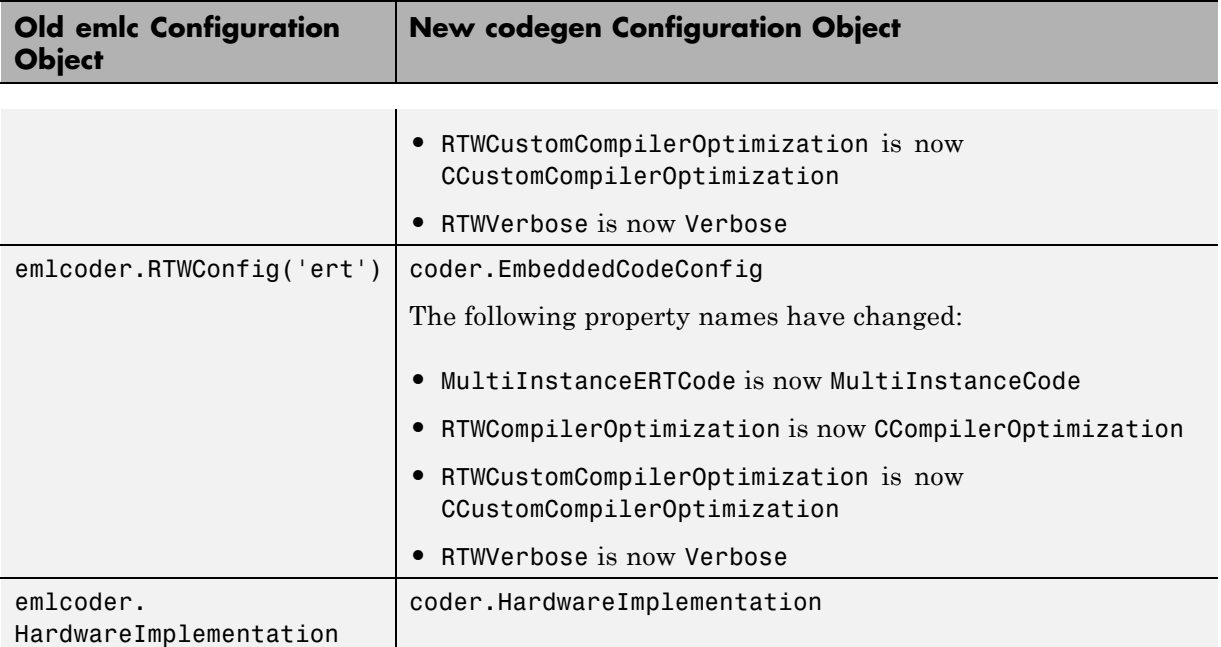

### **The codegen Function Has No Default Primary Function Input Type**

In previous releases, if you used the emlc function to generate code for a MATLAB function with input parameters, and you did not specify the types of these inputs, by default, emlc assumed that these inputs were real, scalar, doubles. In R2011a, the codegen function does not assume a default type. You must specify at least the class of each primary function input. For more information, see "Specifying Properties of Primary Function Inputs in a Project".

**Compatibility Consideration.** If your existing script calls emle to generate code for a MATLAB function that has inputs and does not specify the input types, and you migrate this script to use codegen, you must modify the script to specify inputs.

### <span id="page-17-0"></span>**The codegen Function Processes Compilation Options in a Different Order**

In previous releases, the emlc function resolved compilation options from left to right so that the right-most option prevailed. In R2011a, the codegen function gives precedence to individual command-line options over options specified using a configuration object. If command-line options conflict, the right-most option prevails.

**Compatibility Consideration.** If your existing script calls emlc specifying a configuration object as well as other command-line options, and you migrate this script to use codegen, codegen might not use the same configuration parameter values as emlc.

### **New coder.Type Classes**

MATLAB Coder includes the following new classes to specify input parameter definitions:

- **•** coder.ArrayType
- **•** coder.Constant
- **•** coder.EnumType
- **•** coder.FiType
- **•** coder.PrimitiveType
- **•** coder.StructType
- **•** coder.Type

### **New coder Package Functions**

The following new package functions let you work with objects and types for C/C++ code generation:

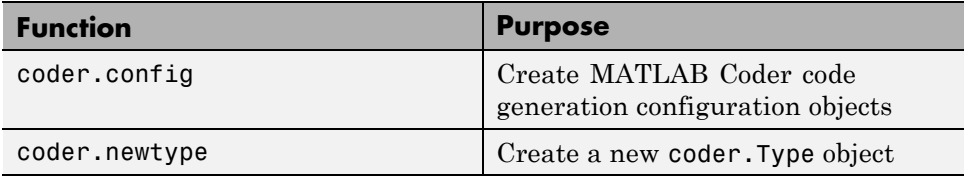

<span id="page-18-0"></span>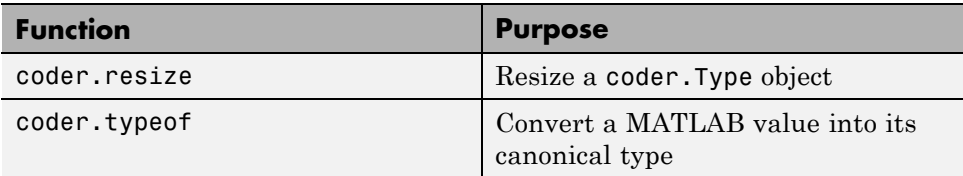

### **Script to Upgrade MATLAB Code to Use MATLAB Coder Syntax**

The coder.upgrade script helps you upgrade to MATLAB Coder by searching your MATLAB code for old commands and options and replacing them with their new equivalents. For more information, at the MATLAB command prompt, enter help coder.upgrade.

### **Embedded MATLAB Now Called Code Generation from MATLAB**

MathWorks is no longer using the term *Embedded MATLAB* to refer to the language subset that supports code generation from MATLAB algorithms. This nomenclature incorrectly implies that the generated code is used in embedded systems only. The new term is *code generation from MATLAB*. This terminology better reflects the full extent of the capability for translating MATLAB algorithms into readable, efficient, and compact MEX and C/C++ code for deployment to both desktop and embedded systems.

### **MATLAB Coder Uses rtwTargetInfo.m to Register Target Function Libraries**

In previous releases, the emlc function also recognized the customization file, sl customization.m. In R2011a, the MATLAB Coder software does not recognize this customization file, you must use rtwTargetInfo.m to register a Target Function Library (TFL). To register a TFL, you must have Embedded Coder software. For more information, see "Use the rtwTargetInfo API to Register a CRL with MATLAB Coder Software" in the Embedded Coder documentation.

### <span id="page-19-0"></span>**New Getting Started Tutorial Video**

To learn how to generate C code from MATLAB code, see the "Generating C Code from MATLAB Code" video in the MATLAB Coder Getting Started demos.

### **New Demos**

The following demos have been added:

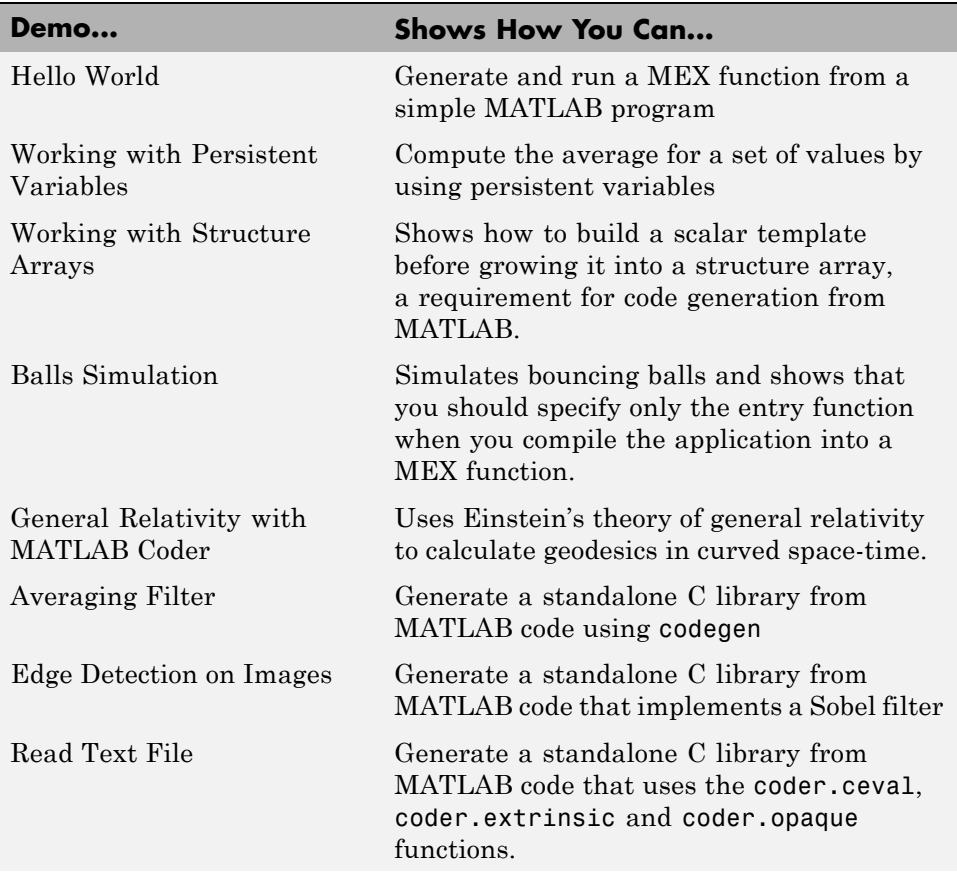

<span id="page-20-0"></span>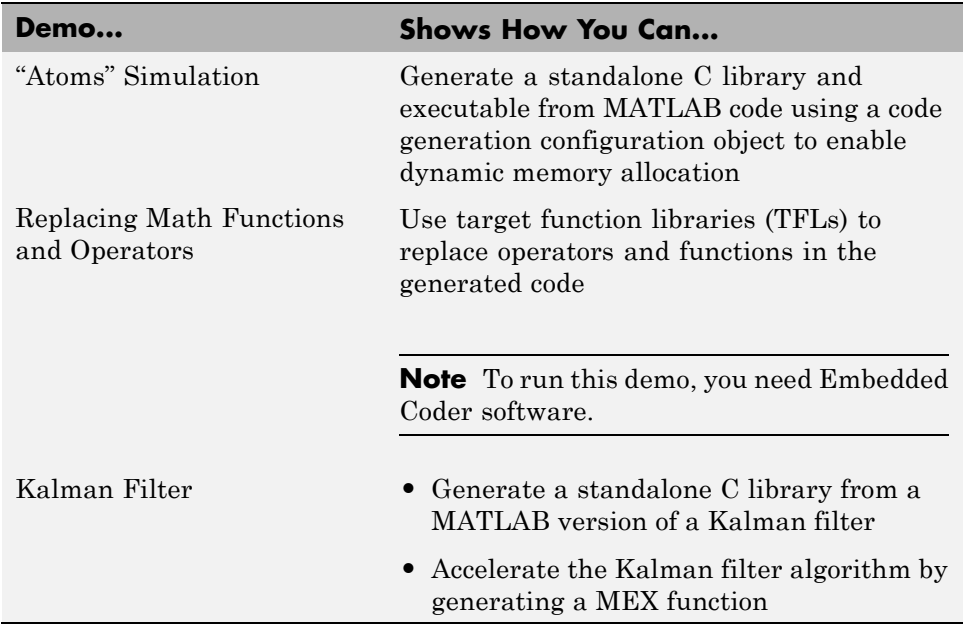

### **Functionality Being Removed in a Future Version**

This function will be removed in a future version of MATLAB Coder software.

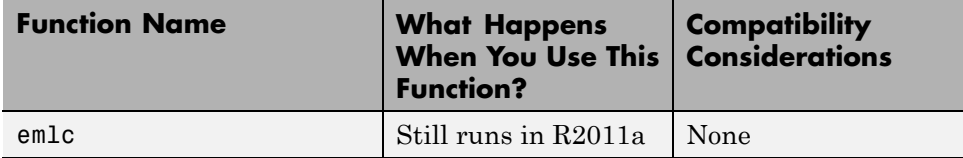

### **Function Elements Being Removed in a Future Release**

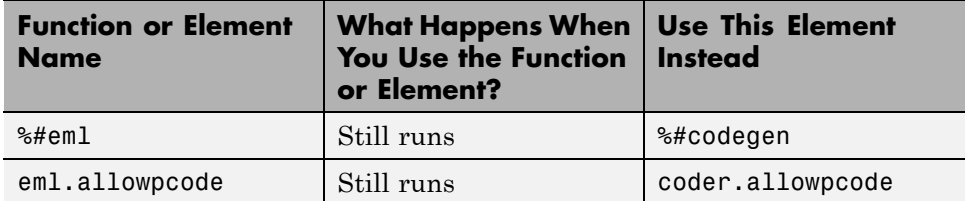

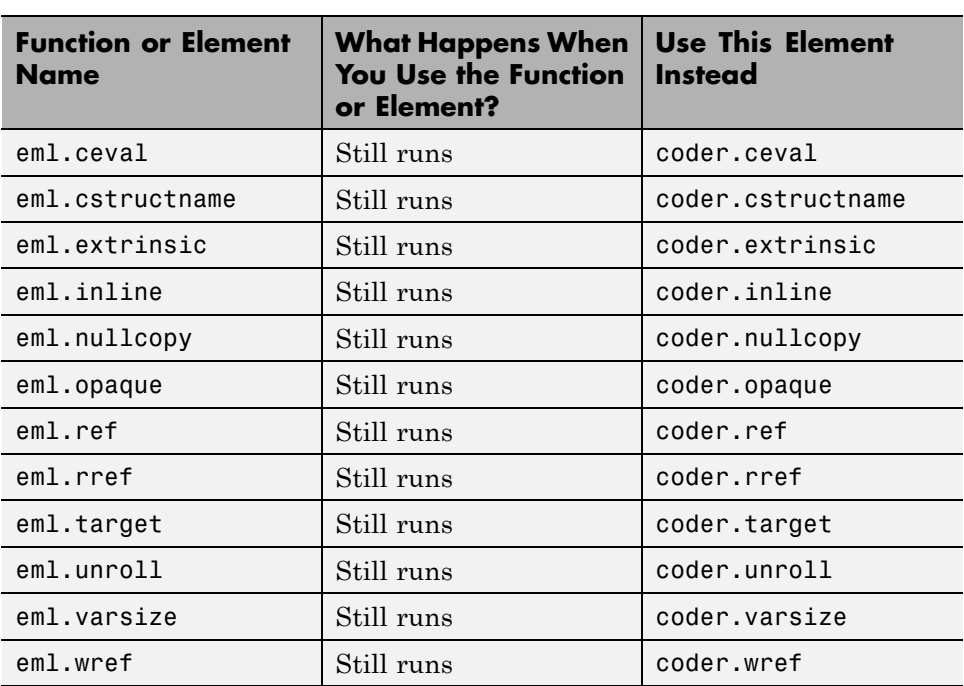

## <span id="page-22-0"></span>**Compatibility Summary for MATLAB Coder**

This table summarizes new features and changes that might cause incompatibilities when you upgrade from an earlier version, or when you use files on multiple versions. Details are provided in the description of the new feature or change.

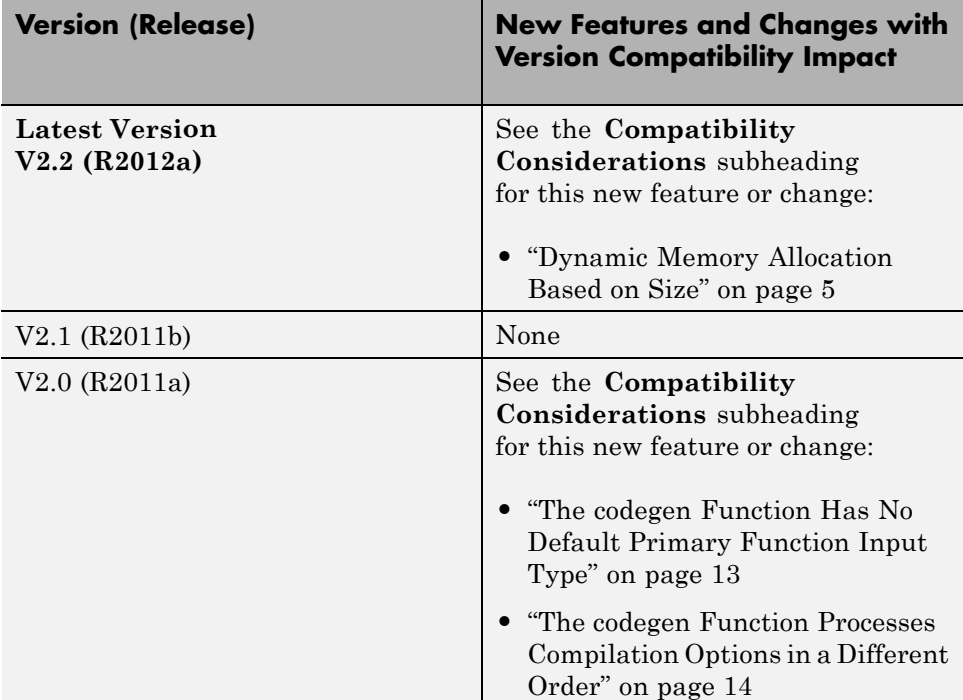